# Cheatography

## From the Depths Keyboard Shortcuts by [NDemar](http://www.cheatography.com/ndemar/) via [cheatography.com/27449/cs/7957/](http://www.cheatography.com/ndemar/cheat-sheets/from-the-depths)

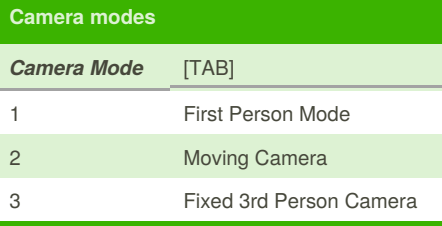

### **First Person & Normal Mode**

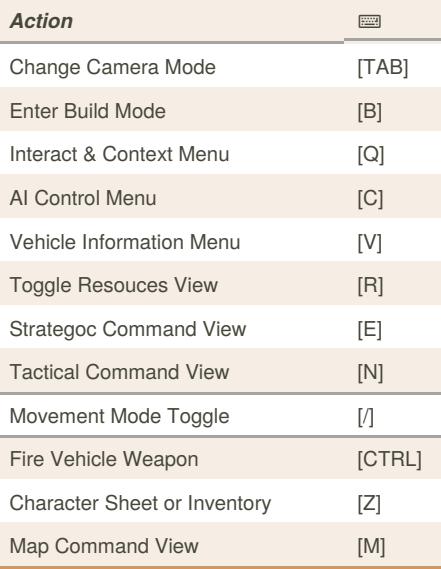

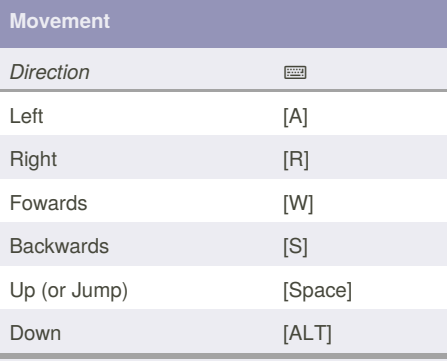

In Movement mode, Strafe Left and Right are the same, [A] and [R]

**Common Beginner Mistakes**

#### **Aerodynamic Shapes**

This is a really quick, semi-efficient way of making your ship move faster. To build this, all we need to do is add slopes to the sides of your ship, whilst decreasing the interior of your ship by 2 blocks until you are down to 1. Basically, just make your ship look like an arrow.

By **NDemar**

[cheatography.com/ndemar/](http://www.cheatography.com/ndemar/)

#### **Common Beginner Mistakes (cont)**

#### **Ignoring the Centre of Mass (CM)**

Remember to review the center of mass while building. This can be found by pressing [P]and locating the ball of Arrows, this ball is the CM

#### **Not Using Metal or Alloy**

Cover the important parts of your ship in it, like the AI or ammo barrels.

#### **Not Using Beams**

Each beam has the same cost as 4 blocks of the type of beam (e.g. an alloy beam has the same cost as 4 light-weight alloy blocks) however, each beam has the health of 6 blocks, and only takes up the space of 4 blocks. Also, constructables spawn much quicker and the game runs smoother with less blocks

#### **Large Missiles**

For most purposes the largest missle you will need is a 4 block. It may not seem like a lot, but it truley is. If you're thinking, "Well, this 4 block missle, you say, is good. So what should I put on it?" I would recommened a thruster, 2 fuel tanks, 2 fins, a one-turn, a warhead of any kind, and an infrared-seeker.

#### **Using One Vehicle**

Having one ship specializing in one thing (e.g. a missle carrier or a battelship) generally does better than an all-rounder because if you had to make one ship have both missiles and cannons, would you have more space for more missiles).

90% of the comments in this block are from Common Beginner Mistakes

By ColonelPants on Steam. See:

[http://steamcommunity.com/sharedfiles/filedetails](http://steamcommunity.com/sharedfiles/filedetails/?id=525020567) /?id=525020567

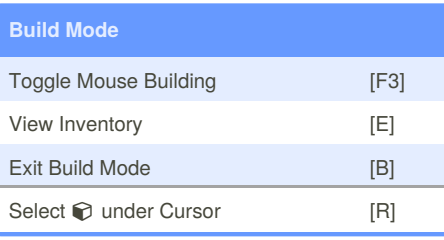

Published 20th April, 2016. Last updated 20th April, 2016. Page 1 of 1.

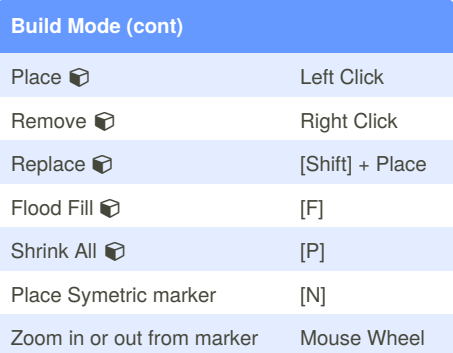

Holding shift while your cursor is red (Meaning you have your selection square inside a block) and clicking will replace the block with whatever block you have selected, provided it can place.

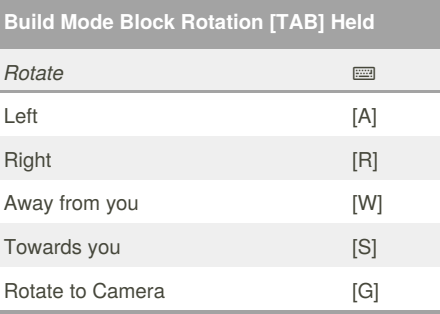

Pressing [G] will switch the orientation of the selection square. For example, if you place a slope with the camera facing downwards, the slope will be oriented downwards. *This is dependent on the camera direction.*

Sponsored by **CrosswordCheats.com** Learn to solve cryptic crosswords! <http://crosswordcheats.com>